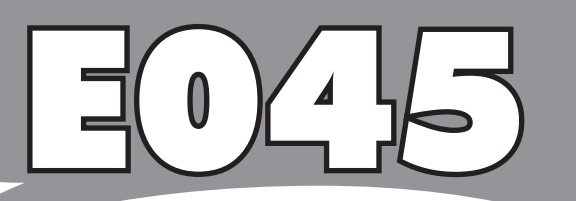

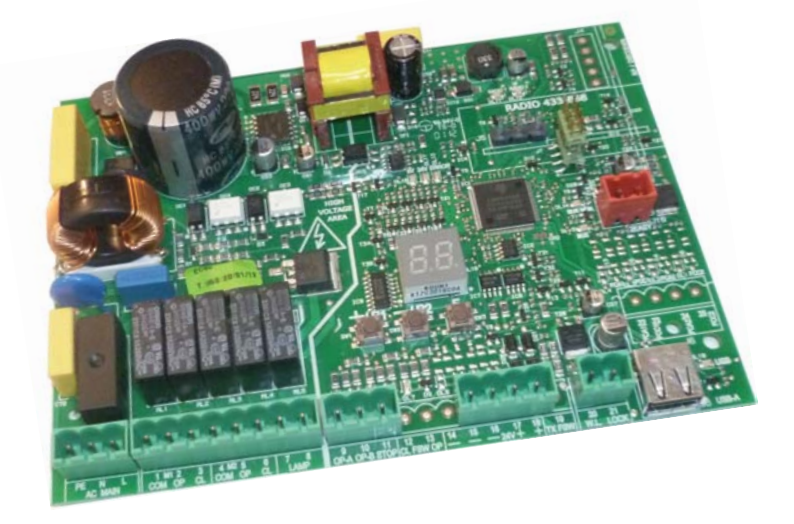

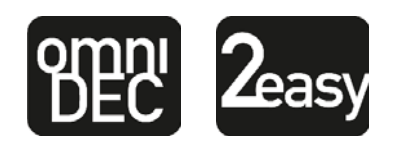

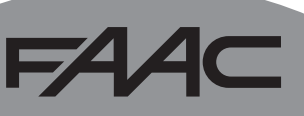

# EAAC

# **ДЕКЛАРАЦИЯ О СООТВЕТСТВИИ**

**Производитель:** FAAC S.p.A.

**Адрес:** Via Calari, 10 - 40069 Zola Predosa BOLOGNA - ITALIA (Виа-Калари, 10 - 40069 Зола Предоза БОЛОНЬЯ - ИТАЛИЯ) **Заявляет:** Электронное оборудование E045

> соответствует основным требованиям безопасности следующих нормативных документов СЕЕ

> > 2006/95/CE Норматив "Низкое напряжение"

2004/108/CE Норматив "Электромагнитнаясовместимость"

Дополнительная информация:

данная продукция тестируется в типовой однородной конфигурации (все изделия произведены FAAC S.p.A.).

Болонья, 01 января 2012

Директор-распорядитель

A. Marcellan

A Alban

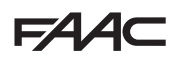

# **МЕРЫ ПРЕДОСТОРОЖНОСТИ И РЕКОМЕНДАЦИИ ПО УСТАНОВКЕ**

ОБЩИЕ ТРЕБОВАНИЯ БЕЗОПАСНОСТИ

- 1. ВАЖНО! Дляобеспечения безопасностилюдей. соблюдать все предписания инструкции. Неправильная установка или эксплуатация изделия может привести к серьезным травмам.
- 2. Внимательно ознакомьтесь с инструкцией перед началом установки изделия.
- 3. Упаковочныйматериал (пластик, полистироли т.д.) является потенциальным источником опасности и должен находиться в недоступном для детей месте.
- 4. Сохранитеэтуинструкциюдляиспользования в будущем.
- 5. Даннаяпродукцияразработанаипроизведена исключительно для применения, указанного в инструкции. Любое другое не указанное в инструкции применение может повлиять на состояние изделия и/или быть источником опасности.
- 6. FAAC S.p.A. не несет ответственности за неправильное или нецелевое использование автоматики.
- 7. Не устанавливать оборудование во взрывоопасной атмосфере. Наличие газа или горючих испарений представляет серьезную опасность.
- 8. FAAC S.p.A. не несет ответственности за несоблюдение правильной техники работ при установке оборудования, которое необходимо механизировать, а также за деформации, которые могут возникнуть в процессе эксплуатации.
- 9. Установка должна быть осуществлена с учетом норм EN 12453 и EN 12445. Для стран, не входящих в ЕС, для обеспечения адекватного уровня безопасности, кроме национальных норм, необходимо соблюсти условия вышеуказанных стандартов.
- 10. Перед выполнением любых работ с оборудованием отключить питание.
- 11. Основное питание должно быть подведено к системе через размыкающий сразу все фазы выключатель с зазором между разомкнутыми контактами не менее 3мм. Рекомендуется использовать термический предохранитель номиналом 6А совместно с выключателем.

системы установлен дифференциальный выключатель с порогом 0,03 А.

- 13. Убедиться в готовности системы заземления и подключить к ней металлические части.
- 14. Автоматическаясистемаоснащенавнутренним устройством безопасности "антикрашинг". Однако необходимо проверить порог его срабатывания в соответствии с пунктом 9.
- 15. Устройствабезопасности (стандарт EN 12978) защищают от возможных опасностей в результате механических движений, т.е. раздавливания, уноса, рассечения, сдвига.
- 16. Для любой установки рекомендуется использовать как минимум один предупреждающий маячок (например, сигнальную лампу), а также правильно закрепленную предупредительную табличку.
- 17. FAAC S.p.A. не несет ответственности за безопасность и эффективность работы автоматики, при использовании компонентов неоригинального производства FAAC S.p.A.
- 18. Для обслуживания использовать только оригинальные запчасти FAAC S.p.A.
- 19. Немодифицироватькомпоненты, входящиев систему автоматики.
- 20. Установщикдолженпредоставитьпользователю всю информацию по эксплуатации системы в ручном режиме при возникновении такой необходимости.
- 21. Непозволятьдетями/иливзрослымнаходится в непосредственной близости от устройства во время его работы
- 22. Держать в недоступном для детей месте пульты радиоуправления или любые другие генераторы импульсов, во избежание непреднамеренного запуска автоматики.
- 23. Транзит разрешен только при полностью открытой автоматике.
- 24. Пользователь ни при каких обстоятельствах не должен пытаться выполнять ремонт или осуществлять непосредственное вмешательство в систему. Обращаться исключительно к квалифицированному персоналу.
- 25. Все, что четко не прописано в данной инструкции - запрещено!
- 12. Убедиться, что перед подключением

и соблюдения правильных условий работы

## ПЕРЕЧЕНЬ УСЛОВНЫХ ОБОЗНАЧЕНИЙ

P

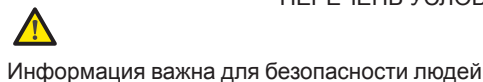

Информация о технических характеристиках или о функционировании изделия.

системы.

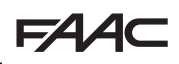

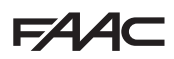

# **ОГЛАВЛЕНИЕ**

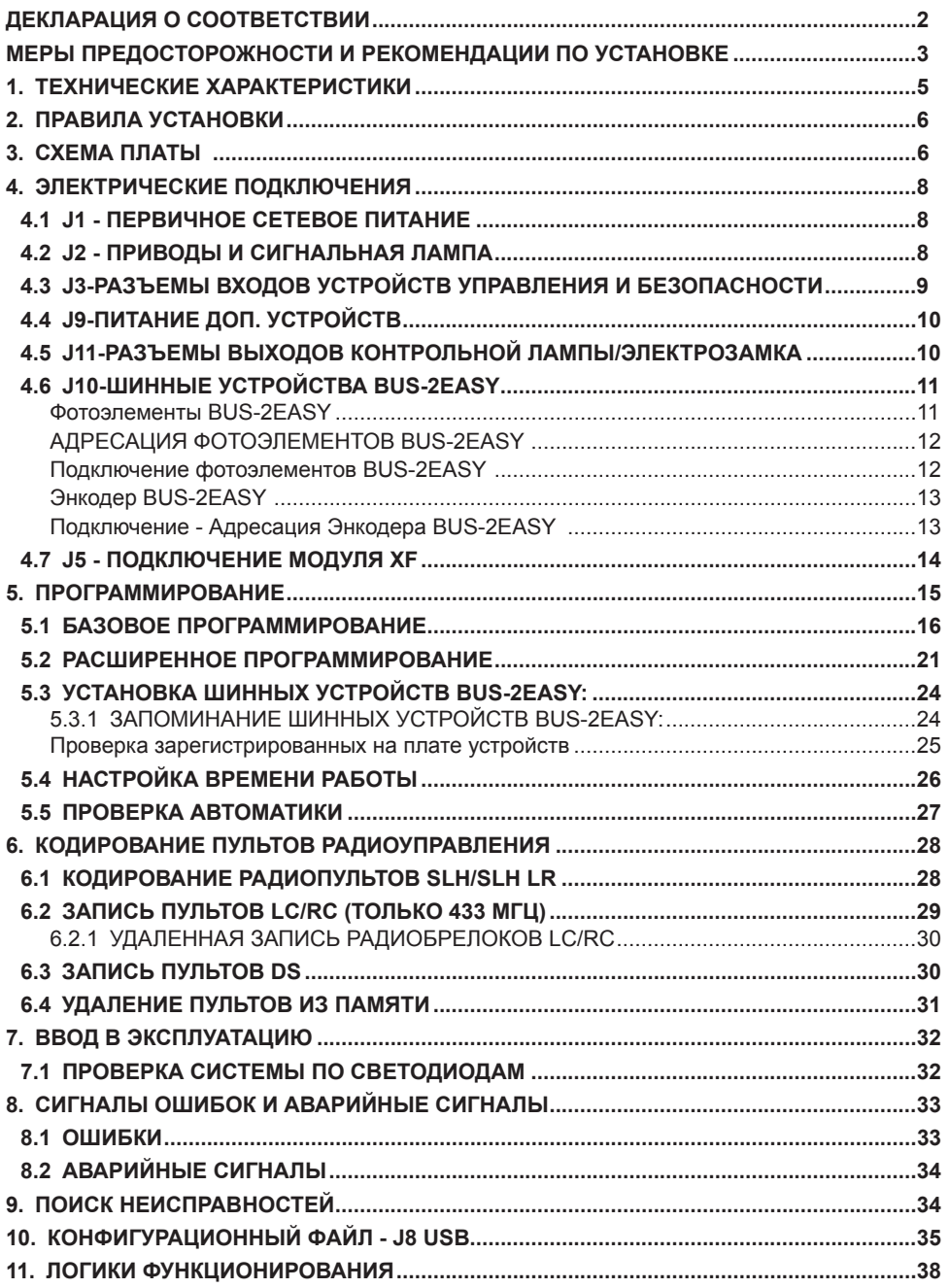

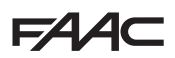

# **БЛОК УПРАВЛЕНИЯ E045**

Мы благодарим Вас за Ваш выбор! Компания *FAAC* уверена, что эксплуатационные качества выбранной продукции смогут полностью удовлетворить Ваши потребности. Вся наша продукция является результатом многолетнего опыта в сфере автоматических систем.

# **1. ТЕХНИЧЕСКИЕ ХАРАКТЕРИСТИКИ**

**ПРЕДНАЗНАЧЕН ДЛЯ** управления распашными воротами, регулирующими автомобильный и пешеходный доступ.

Во время программирования есть возможность выбрать разные **логики функционирования** Содержит два уровня программирования с помощью кнопок и дисплея: БАЗОВЫЙ И РАСШИРЕННЫЙ

### **Таб.** ТЕХНИЧЕСКИЕ ХАРАКТЕРИСТИКИ

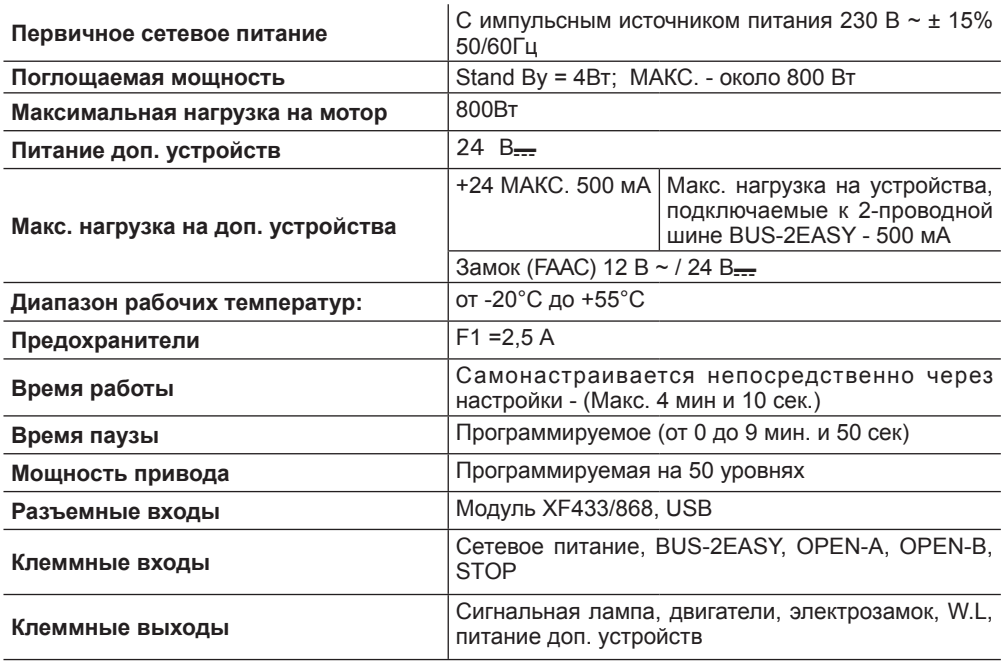

# **2. ПРАВИЛА УСТАНОВКИ**

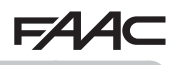

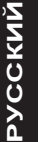

*В целях безопасности, строго придерживайтесь инструкций. Неправильная установка или эксплуатация изделия может привести к серьезным травмам. Перед началом установки, полностью ознакомьтесь с данной инструкцией. Cохраните эту инструкцию для использования в будущем.*

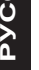

*Перед началом работы с блоком управления (подключение, обслуживание), всегда отключайте питание.*

*При подключении, всегда прокладывайте силовой кабель отдельно от кабелей управления и устройств (кнопка управления, приемник, энкодер, шинное устройство* BUS-2EASY*, фотоэлементы и т.д.). Во избежание электрических помех токов используйте раздельные кабельные каналы или экранированный кабель (с заземлением экрана).*

- **Проверьтеналичие термомагнитногодифференциальноговыключателяэлектропитания системы с соответствующим нормам безопасности всеполярным порогом срабатывания.**
- **Проверьте наличие соответствующего заземления.**

# **3. СХЕМА ПЛАТЫ**

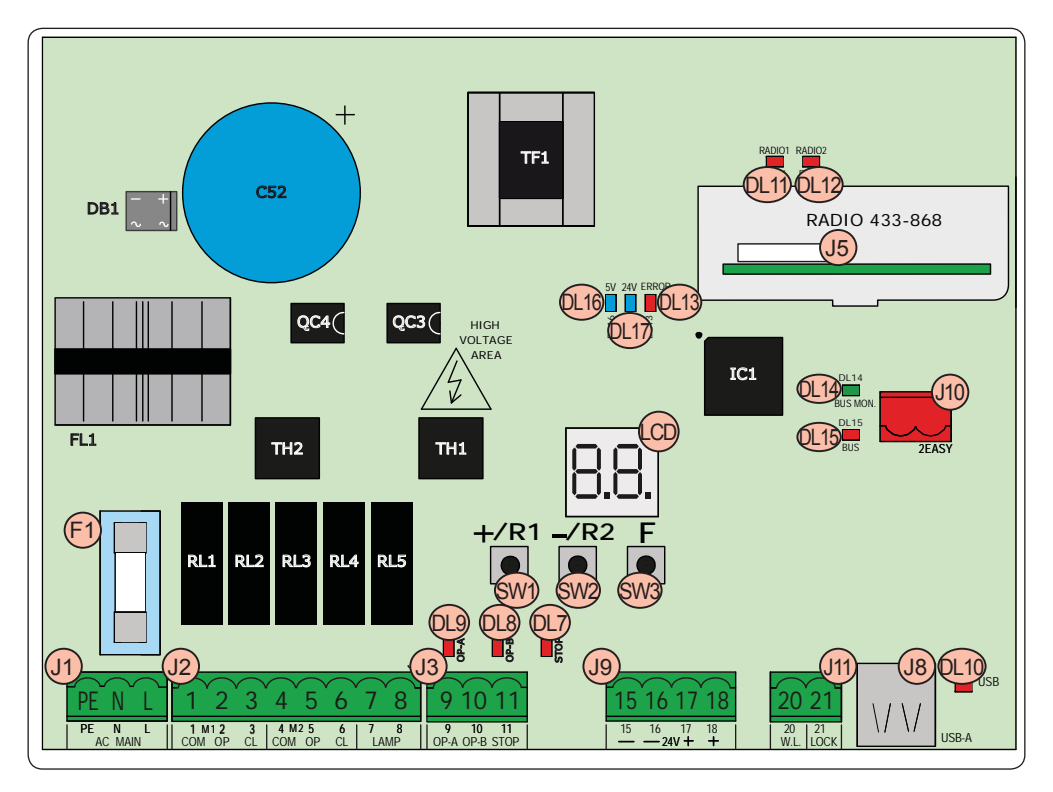

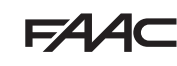

**РУССКИЙ**

**РУССКИЙ** 

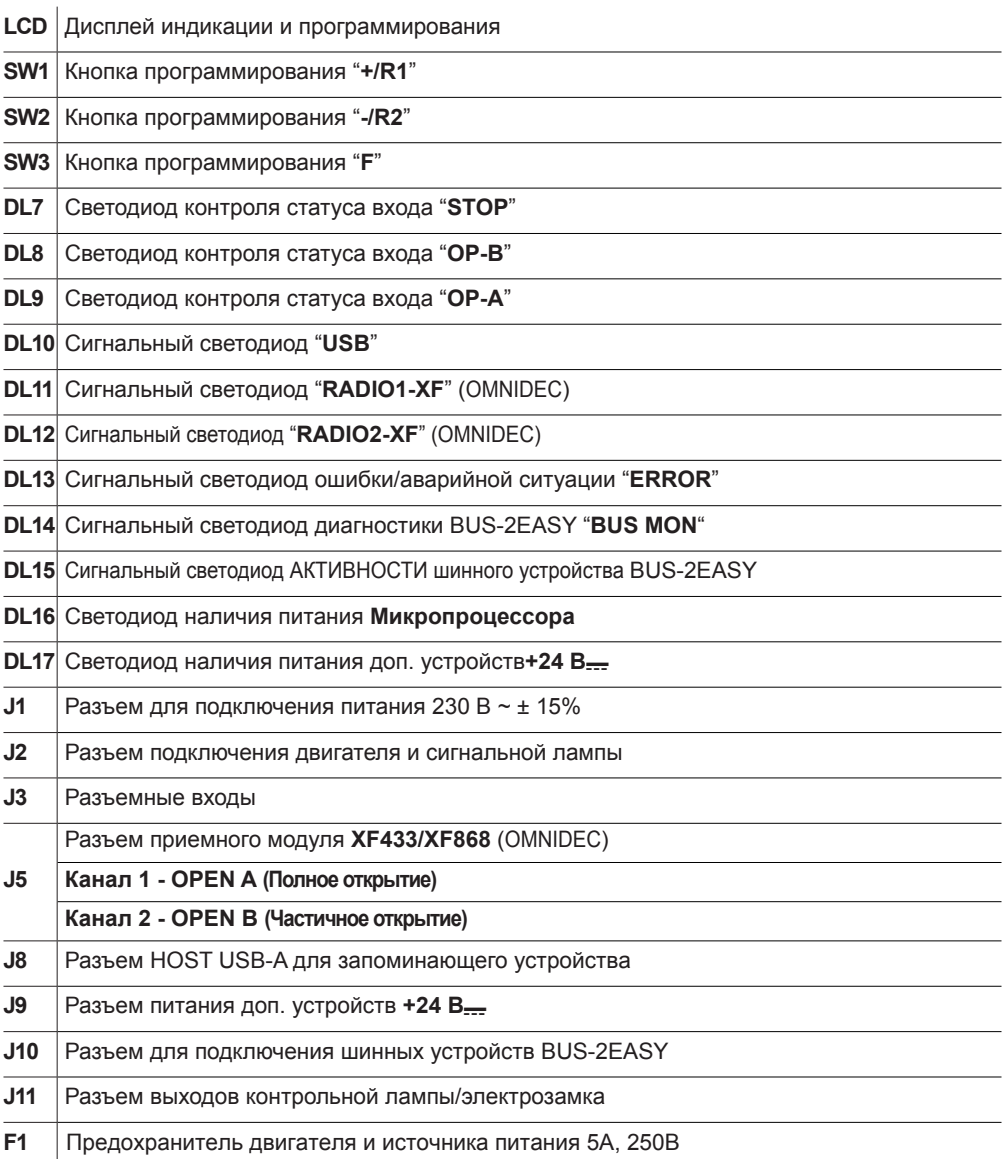

### **154**  $\blacktriangle \subset$ 4. ЭЛЕКТРИЧЕСКИЕ ПОДКЛЮЧЕНИЯ

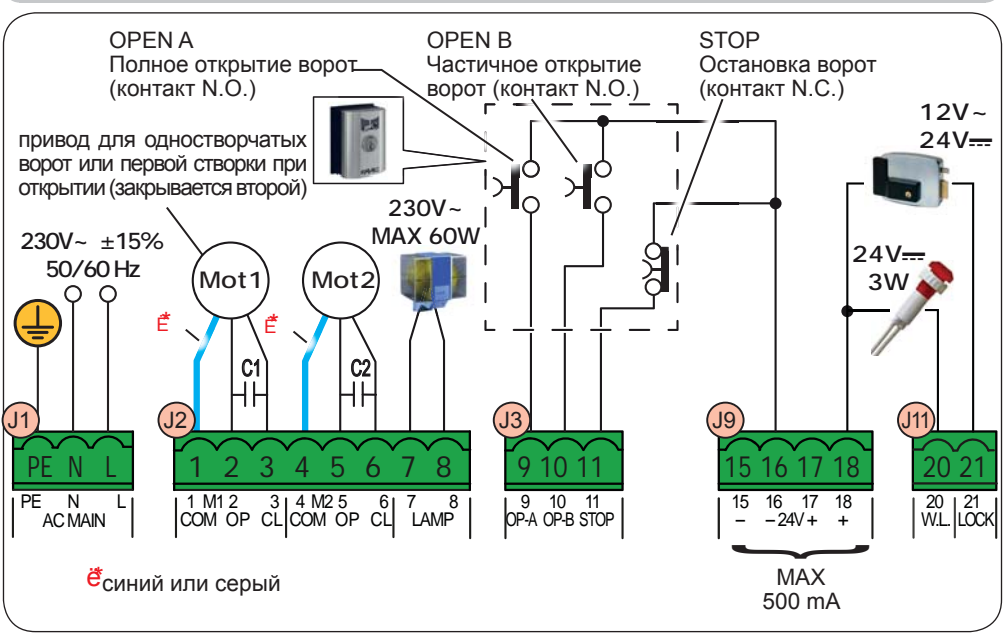

# 4.1 Ј1 - ПЕРВИЧНОЕ СЕТЕВОЕ ПИТАНИЕ

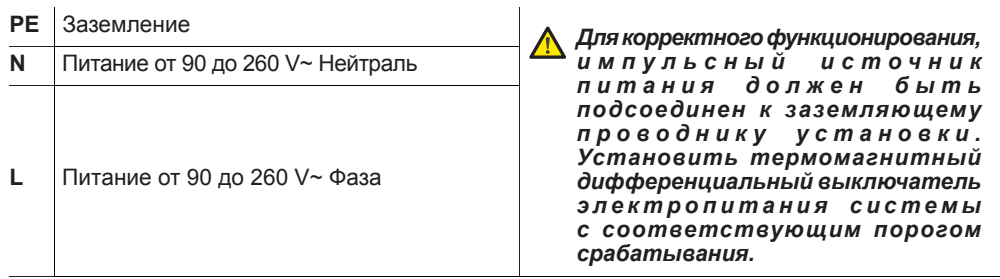

# 4.2 Ј2 - ПРИВОДЫ И СИГНАЛЬНАЯ ЛАМПА

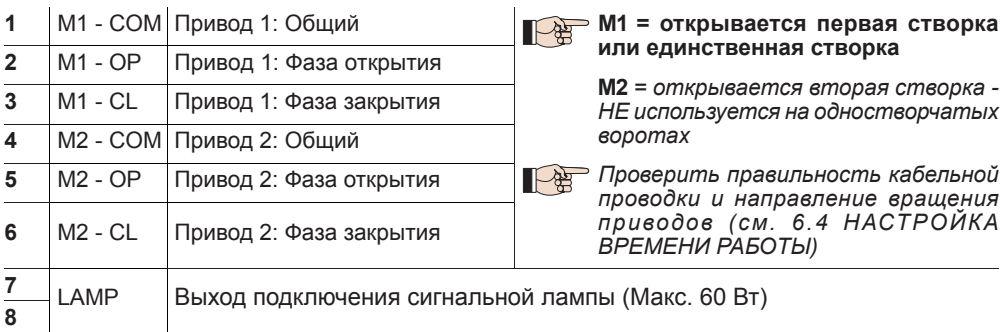

EAAC

**4.3 J3-РАЗЪЕМЫ ВХОДОВ УСТРОЙСТВ УПРАВЛЕНИЯ И БЕЗОПАСНОСТИ**

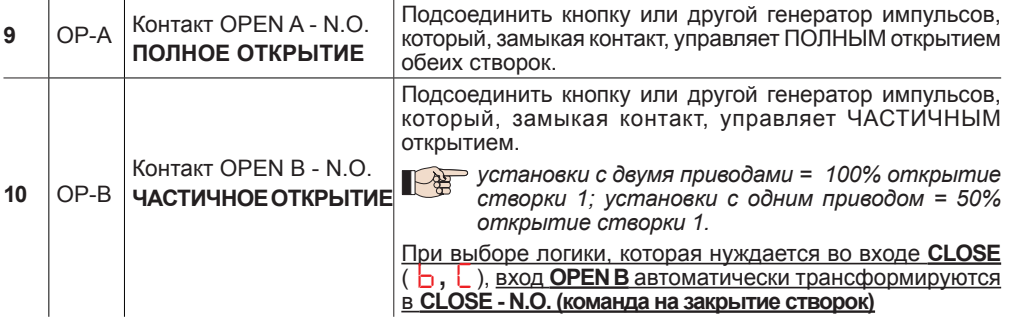

*При инсталляции нескольких генераторов импульсов OPEN A и OPEN B, контакты N.O. необходимо соединить параллельно (см. соответствующую схему)*

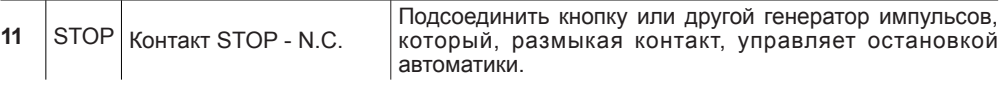

*При инсталляции нескольких генераторов импульсов STOP контакты N.C. необходимо соединить последовательно (см. соответствующую схему).*

**Если НЕ используются STOP-устройства,** необходимо установить перемычку между клеммами STOP и GND

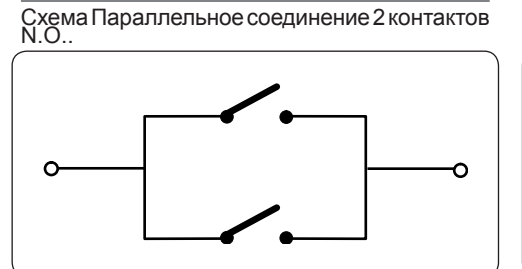

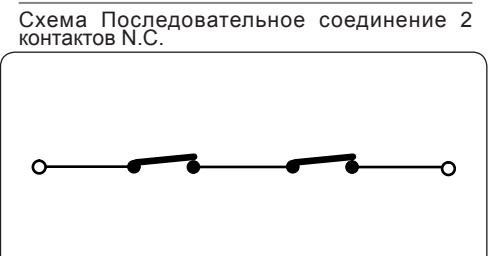

# **4.4 J9-ПИТАНИЕ ДОП. УСТРОЙСТВ**

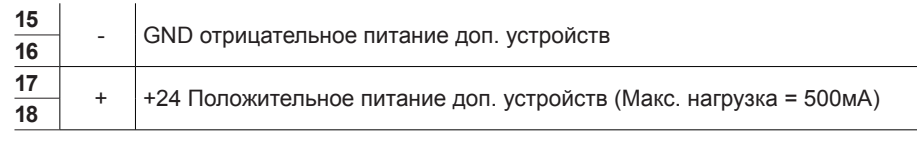

# **4.5 J11-РАЗЪЕМЫ ВЫХОДОВ КОНТРОЛЬНОЙ ЛАМПЫ/ЭЛЕКТРОЗАМКА**

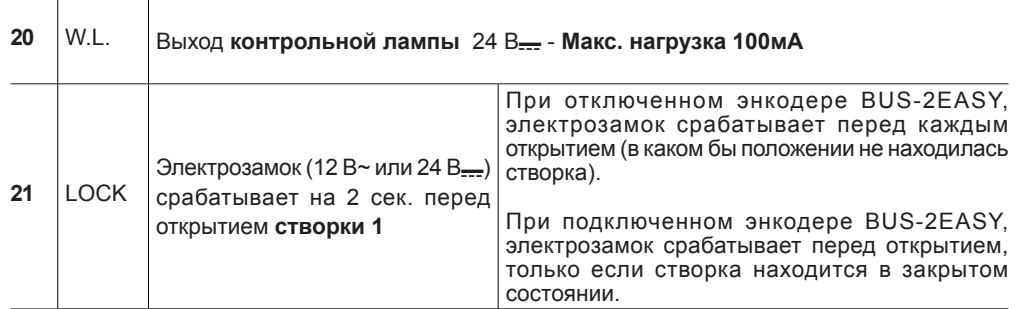

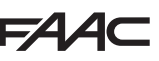

## **4.6 J10-ШИННЫЕ УСТРОЙСТВА BUS-2EASY**

Эта плата оснащена контуром BUS-2EASY для удобного подсоединения к устройствам безопасности большого количества вспомогательных шинных устройств BUS-2EASY(Макс. 16 пар фотоэлементов), энкодера и устройств управления.

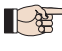

*Если доп. устройства BUS-2EASYне используются, оставить свободным разъем BUS-2EASY.*

### **Фотоэлементы BUS-2EASY**

Перед подключение фотоэлементов, необходимо установить правильную адресацию в зависимости от места установки и выполняемых функций:

**Фотоэлементы при** закрытии срабатывают только при закрывании автоматики - подходят для защиты зоны закрытия от риска удара.

**Фотоэлементы при открытии** срабатывают только при открывании автоматики - подходят для защиты зоны открытия от риска удара.

**Фотоэлементы при открытии/закрытии** срабатывают при открывании и при закрывании автоматики - подходят для защиты зоны движения от риска удара.

**Генераторы импульсов:** используются в качестве генераторов импульсов на открытие автоматики.

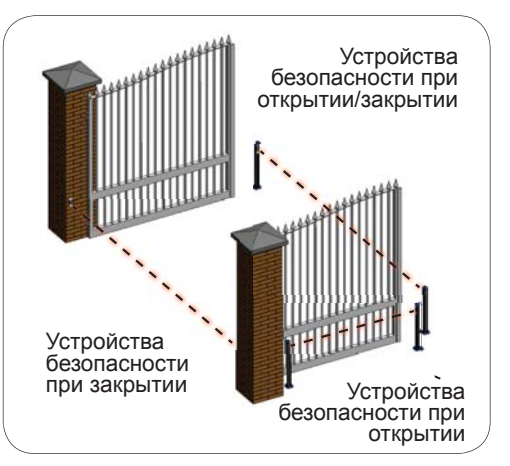

*При использовании традиционных фотоэлементов, необходимо использовать BUS Interface Module (модуль шинного интерфейса) подключенный к клемме J10 BUS-2EASY.*

*Дополнительную информацию вы найдете в инструкциях к модулю шинного интерфейса.*

# **154 АДРЕСАЦИЯ ФОТОЭЛЕМЕНТОВ BUS-2EASY**

Для назначения адреса каждой из пар фотоэлементов, необходимо установить определённым образом микро-переключатели на передатчике и соответствующем ему приёмнике.

*Передатчик и приемник пары фотоэлементов должны иметь одинаковую настройку микро-переключателей.*

*Удостоверьтесь, что нет двух или более пар фотоэлементов с одинаковой настройкой микро-переключателей.*

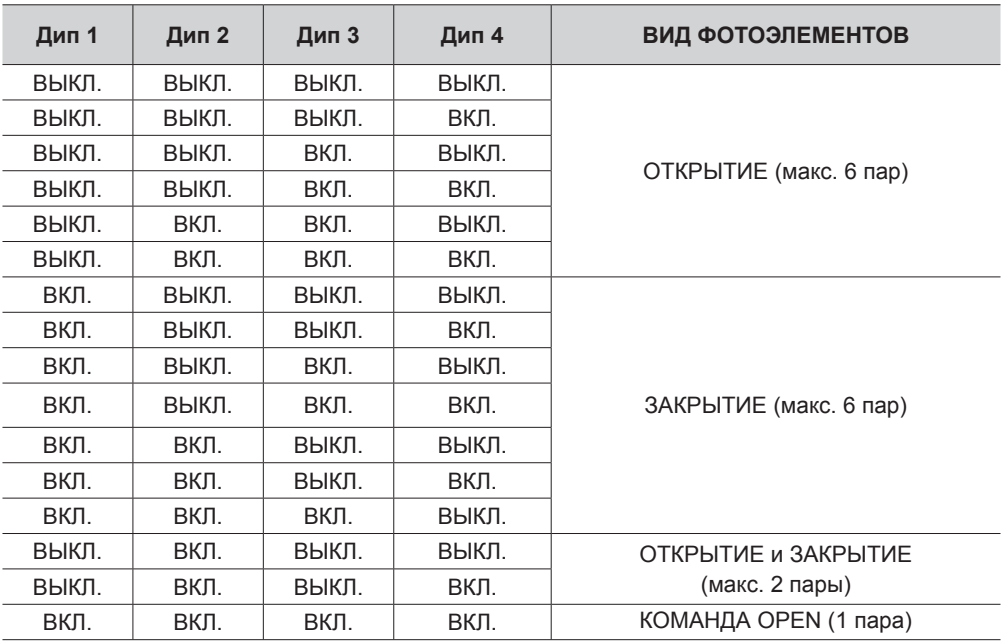

### **Подключение фотоэлементов BUS-2EASY**

Для подключения необходимо использовать 2-х проводный неполярный кабель (см. инструкции к устройству)

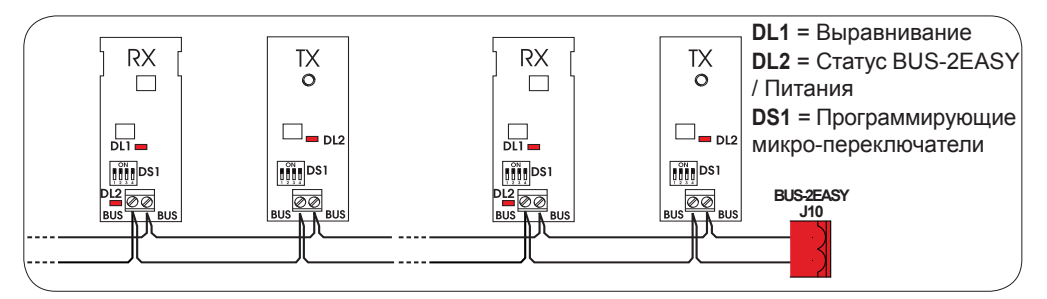

# **Энкодер BUS-2EASY**

**РУССКИЙ**

PYCCKNN

Подключение энкодеров BUS-2EASY осуществляется при помощи биполярных кабелей, которые входят в комплект.

### **Подключение - Адресация Энкодера BUS-2EASY**

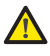

*Полярность подключения линии BUS-2EASY определяет принадлежность энкодера к конкретной створке.*

*Обратите особое внимание на индикацию светодиодов состояния на каждом энкодере. СТВОРКА 1 открывается первой и закрывается второй.*

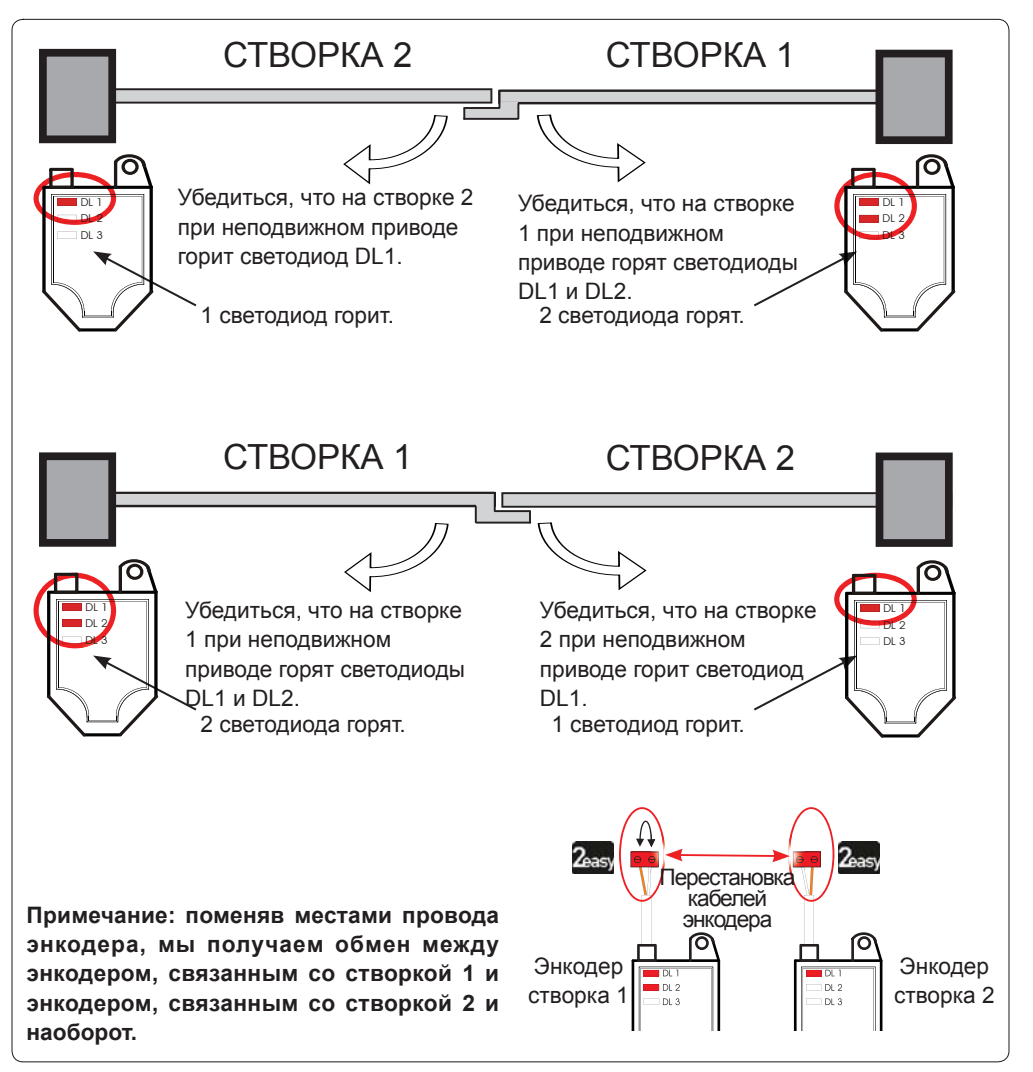

# EZ

**Таб.** Состояние светодиодов энкодера **BUS-2EASY**

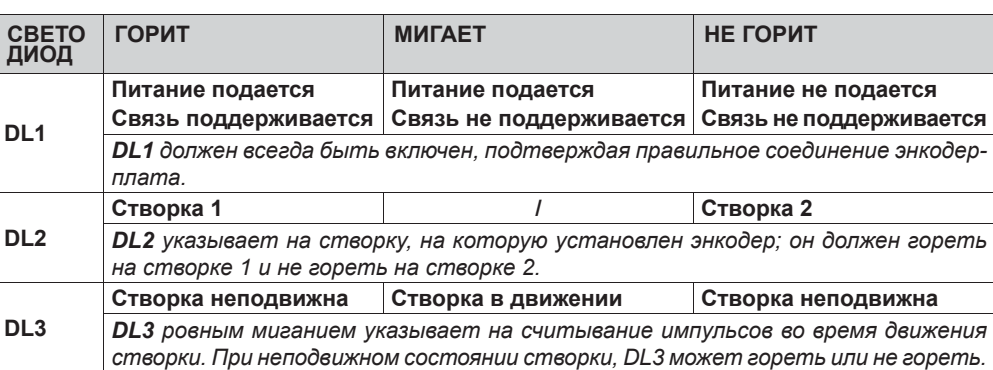

*При неправильном подключении (DL2 горят или не горят на обоих энкодерах), во время обучения дополнительных устройств BUS-2EASY светодиоды DL1 обоих энкодеров МИГАЮТ.*

# **4.7 J5 - ПОДКЛЮЧЕНИЕ МОДУЛЯ XF**

Разъем быстрого подключения двухканального декодера OMNIDEC.

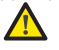

*ВСЕГДА отключать питание ПЕРЕД подключением/отключением модуля*

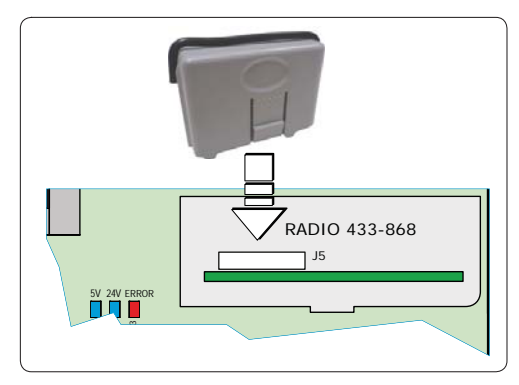

# **154** 5. ПРОГРАММИРОВАНИЕ

Программирование выполняется на двух уровнях:

- **GA3OBOE**
- **PACILIMPEHHOF**

Этапы программирования следующие (см. таблицу):

- перейти к меню программирования (1А или 1В):  $1<sub>1</sub>$
- вывести на экран заданные значения и при необходимости изменить их. Изменение значений  $\mathcal{P}$ становится действительным сразу, в то время как для окончательного запоминания необходимо осуществить выход из программирования ( $\overline{\}$ ).
- выйти из программирования посредством функции SH. Нажать Ч для того, чтобы СОХРАНИТЬ  $\mathcal{S}$ заданную конфигурацию, или <sub>•</sub> о чтобы выйти из программы, НЕ СОХРАНИВ сделанные изменения

Из программы можно ВЫЙТИ в любой момент:

• нажать и удерживать F, а затем и -, чтобы перейти непосредственно к  $\overline{5}$ .

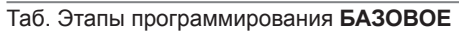

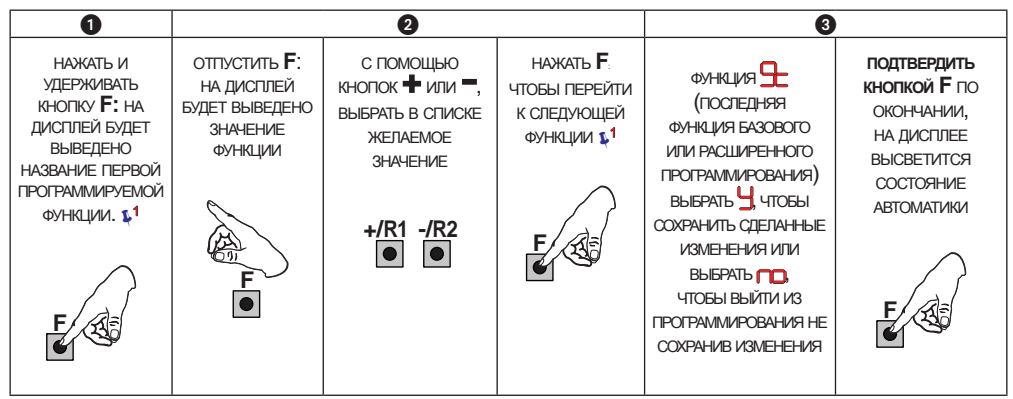

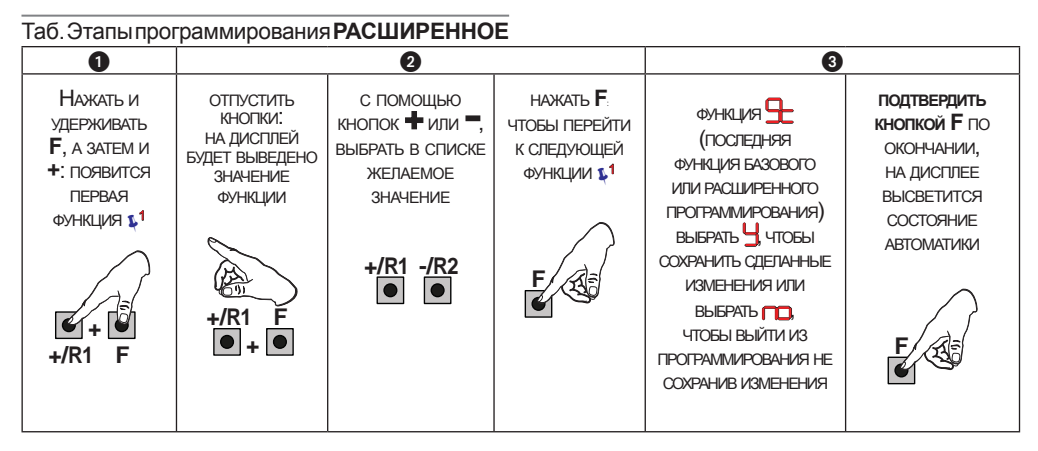

14 ФУНКЦИЯ ВЫСВЕЧИВАЕТСЯ НА ДИСПЛЕЕ ДО ТЕХ ПОР, ПОКА УДЕРЖИВАЕТСЯ НАЖАТОЙ

 $-IR2$ 

**РУССКИЙ**

# **FAAC**

**5.1 БАЗОВОЕ ПРОГРАММИРОВАНИЕ**

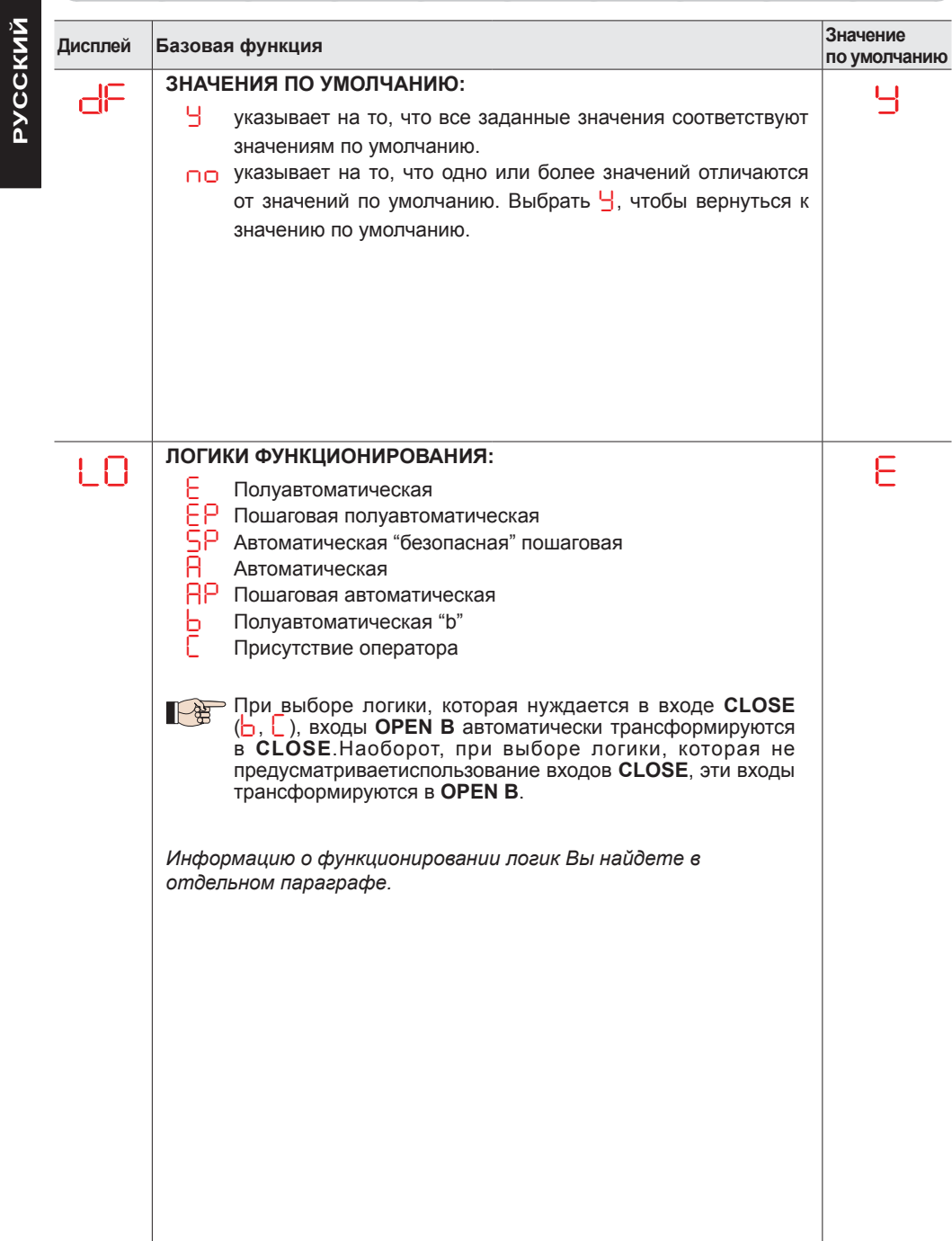

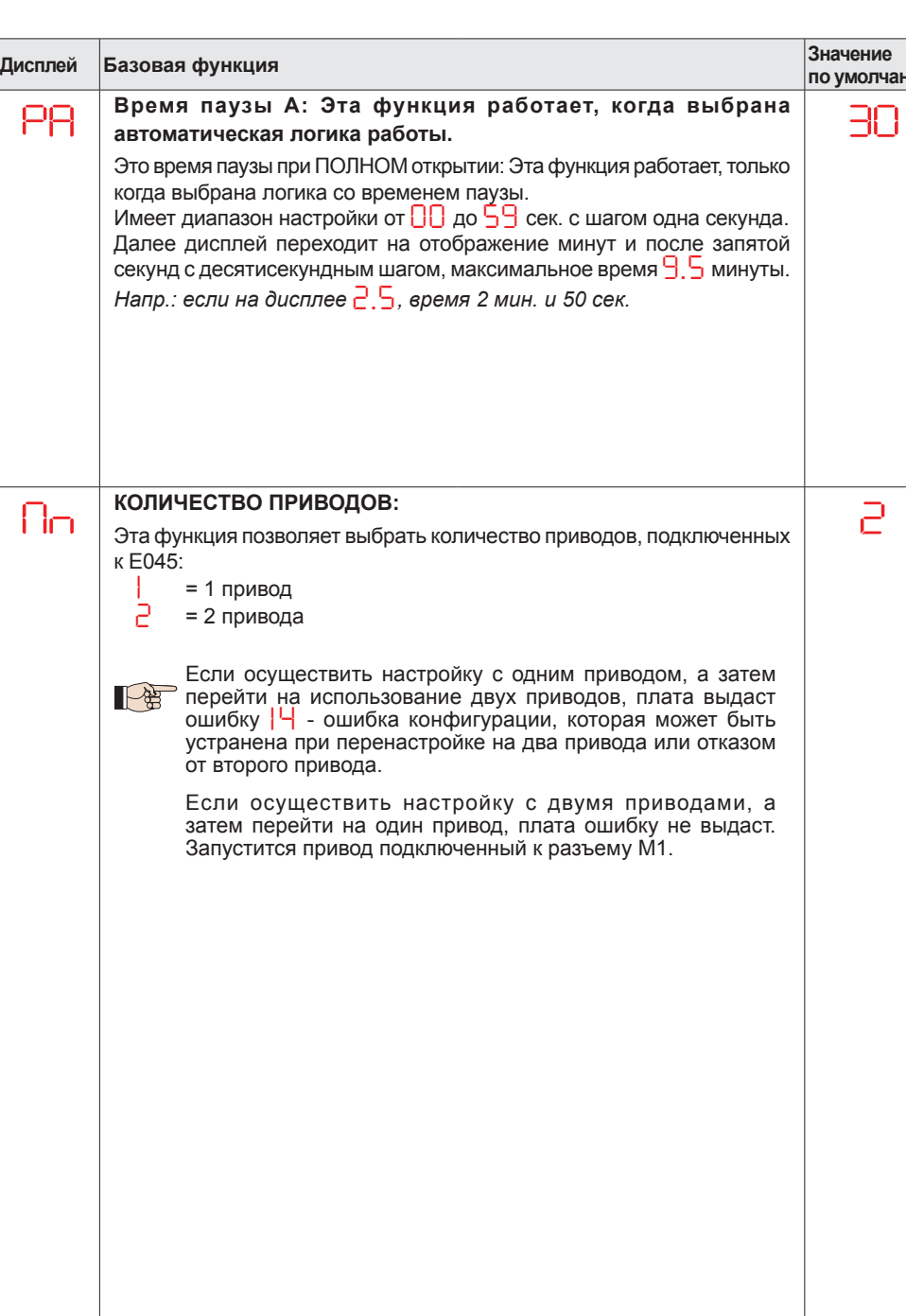

**FAAC** 

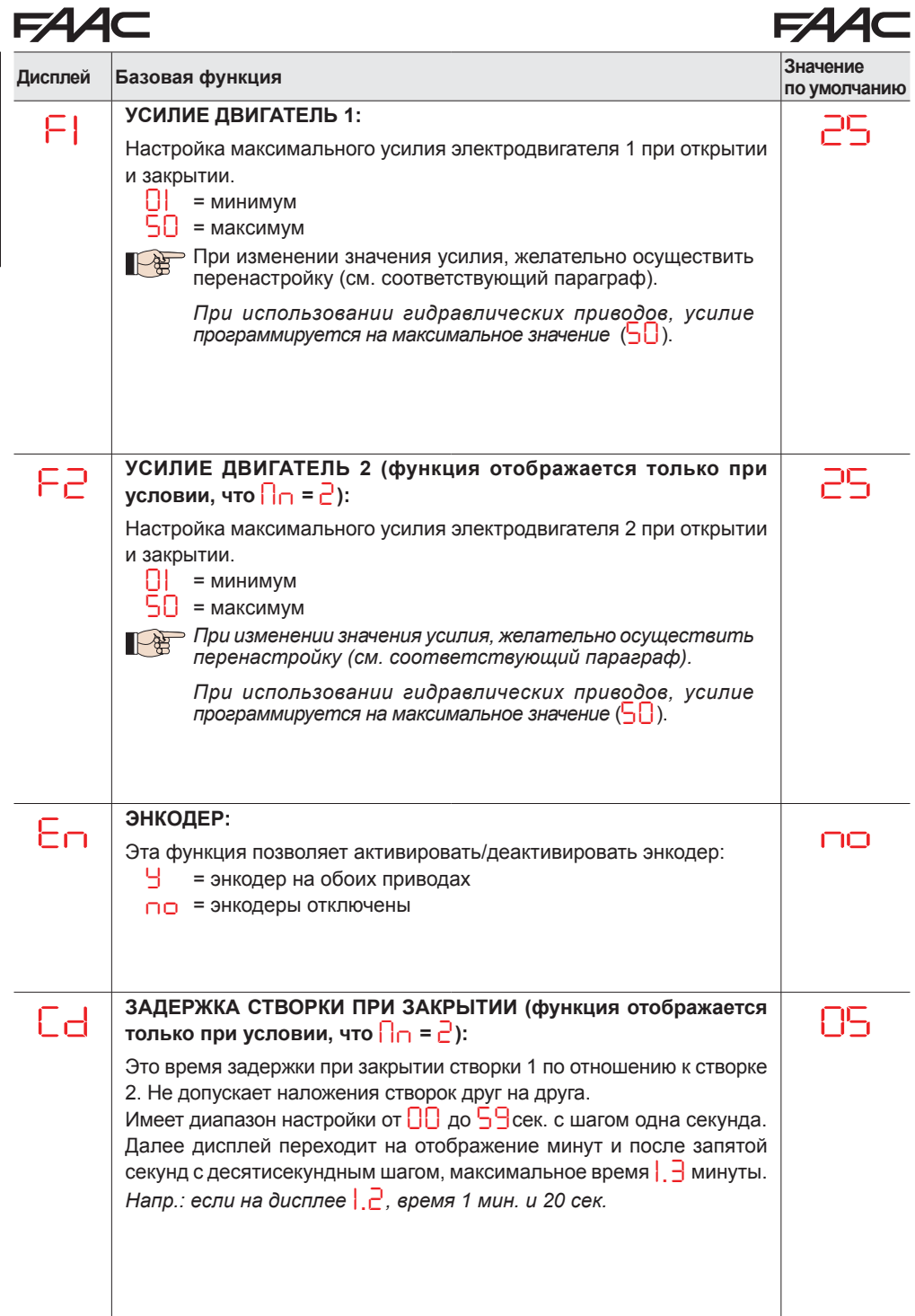

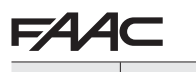

**РУССКИЙ**

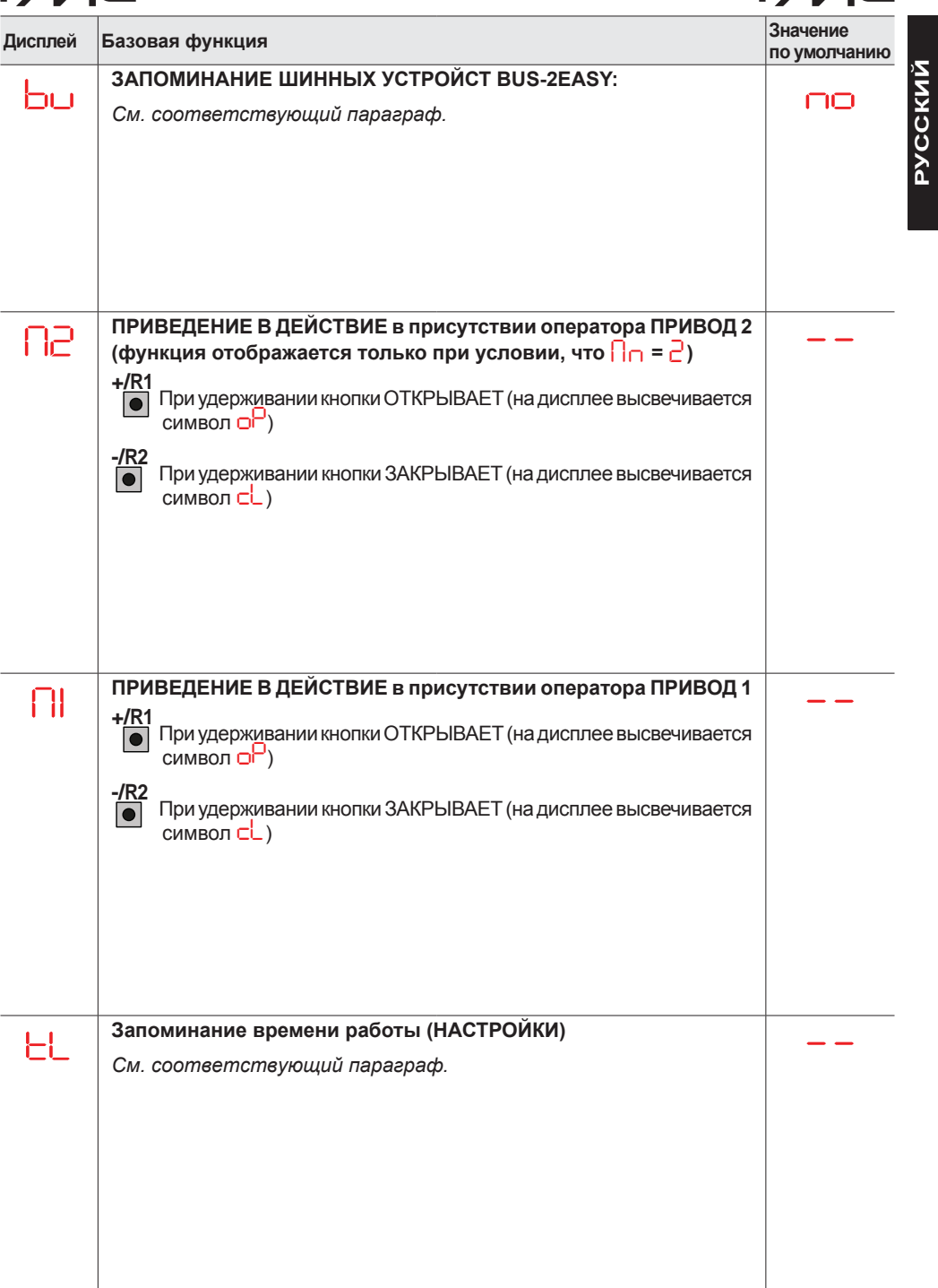

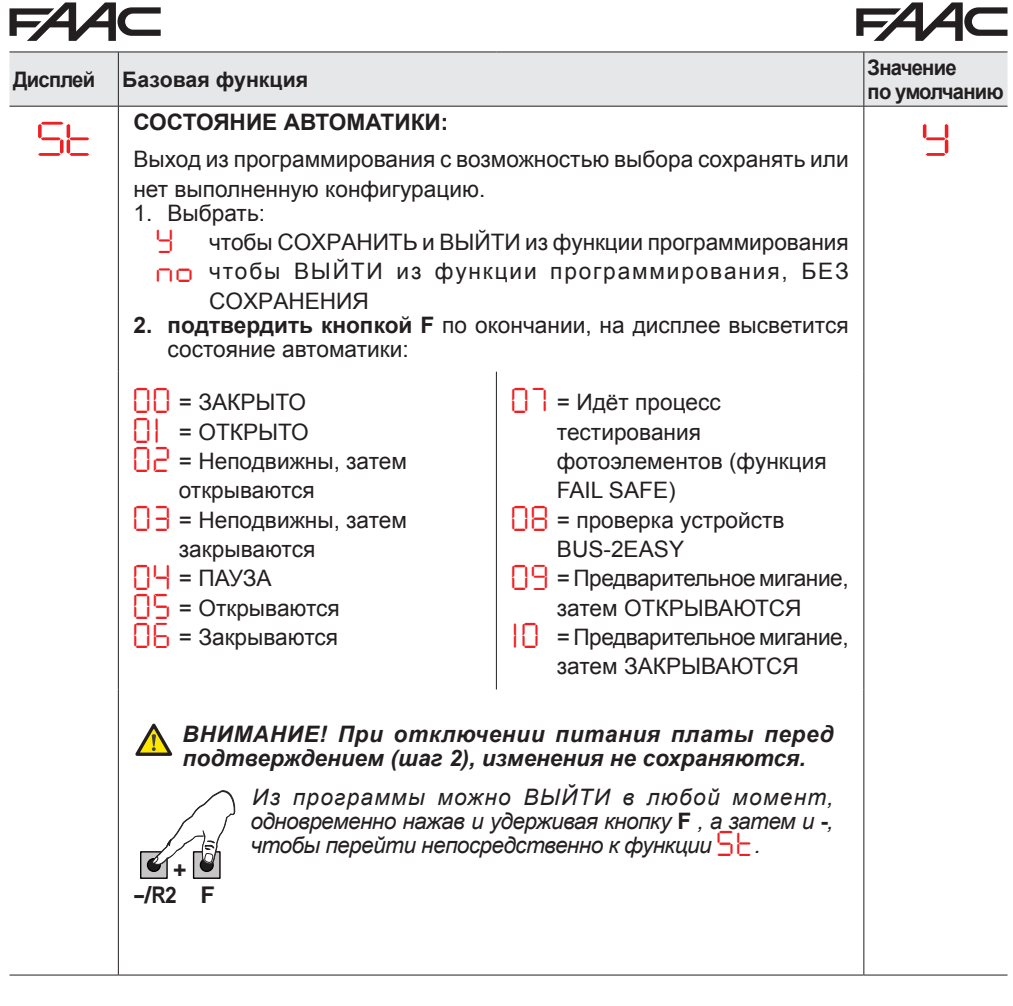

**РУССКИЙ** 

# **5.2 РАСШИРЕННОЕ ПРОГРАММИРОВАНИЕ**

**FAAC** 

Г

![](_page_20_Picture_399.jpeg)

![](_page_21_Picture_425.jpeg)

**РУССКИЙ**

×

![](_page_22_Picture_19.jpeg)

23

# Æ.  $\overline{a}$

**РУССКИЙ** 

# **5.3 УСТАНОВКА ШИННЫХ УСТРОЙСТВ BUS-2EASY:**

В любой момент можно подключить дополнительные устройства BUS-2EASY к системе, придерживаясь следующей последовательности:

- 1. Отключить питание платы.
- 2. Установить и настроить доп. устройства BUS-2EASY, следуя их инструкциям.
- 3. Подключить устройства BUS-2EASY, следуя предписаниям главы "ЭЛЕКТРИЧЕСКОЕ ПОДКЛЮЧЕНИЕ".
- 4. Подать питание на плату.
- 5. Зарегистрировать устройства BUS-2EASY.

## **5.3.1 ЗАПОМИНАНИЕ ШИННЫХ УСТРОЙСТВ BUS-2EASY:**

- 1. Зайти <sup>в</sup> меню БАЗОВОГО программирования <sup>и</sup> прокрутить функции до *bu*. После отпускания кнопки F, на дисплее высветится статус устройств BUS-2EASY (см. схему).
- 2. Осуществить регистрацию, одновременно нажав и удерживая в течение как минимум 5 сек. (в это время дисплей будет мигать) кнопки + и -.
- 3. Появится символ *Y*, подтверждающий осуществленную регистрацию.
- 4. Отпустить кнопки **+** и **-**. На дисплее высветится статус устройств BUS-2EASY.

![](_page_23_Figure_14.jpeg)

**Схема.** Визуализациистатуса BUS-2EASY черезфункцию*bu*: каждыйсегментдисплея отвечает за состояние одного типа устройств.

### **Схема.** примеры отображения статуса устройств BUS-2EASY на дисплее.

Состояние ожидание (ворота закрыты и находятся в состоянии ожидания) с **энкодерами** BUS-2EASY на створках 1 и 2, **фотоэлементы** BUS-2EASY корректно подключены и зарегистрированы..

В случае, когда присутствуют **фотоэлементы** BUS-2EASY и **энкодеры** BUS-2EASY на створках 1 и 2, при этом сработала одна из пар фотоэлементов закрытия:

![](_page_24_Picture_4.jpeg)

### **Проверка зарегистрированных на плате устройств**

Чтобы проверить тип шинных устройств, распознанных во время регистрации:

1. Необходимо нажать и удерживать кнопку + во время режима ожидания; загорятся сегменты дисплея, соответствующие как минимум одному зарегистрированному устройству. Например:

![](_page_24_Figure_8.jpeg)

Проверить состояние подключений устройств BUS-2EASY можно с помощью светодиодов на плате:

### **Светодиод DL15 (красный)**

![](_page_24_Picture_495.jpeg)

### **Светодиод DL14 (зеленый)**

![](_page_24_Picture_496.jpeg)

![](_page_25_Picture_1.jpeg)

# 5.4 НАСТРОЙКА ВРЕМЕНИ РАБОТЫ

Если плата управления запитана, а настройка еще ни разу не проводилась или если плата в ней нуждается, на дисплее мигает символ  $50$  указывающий на необходимость осуществления настройки.

Во время настройки регистрируются подключенные шинные аксессуары BUS-2EASY

Прежде чем выполнять настройку (SETUP), необходимо включить энкодеры BUS-2EASY: установить функцию  $E \cap = \frac{1}{2}$  (см. БАЗОВОЕ программирование)

Осуществить настройку следующим образом:

Во время настройки, устройства безопасности отключены! При осуществлении данной операции, следить за тем, чтобы зона перемещения створок была свободна.

![](_page_25_Picture_9.jpeg)

При установке оборудования без энкодера, необходимо установить механические  $v$ поры для створок

- 1. Зайти в меню БАЗОВОГО программирования, выбрать функцию  $\mathsf{E}\mathsf{L}$ , после отпускания кнопки F. появится символ - -
- 2. Убедиться, что створки ворот закрыты. В противном случае поступить следующим образом:
	- Нажать и удерживать кнопку -/R2, чтобы закрыть створку 2
	- Нажать и удерживать кнопку +/R1, чтобы закрыть створку 1

ПАЕ Если при нажатии кнопки +/R1 и/или -/R2 привод начинает открывать соответствующую створку, необходимо отключить напряжение и взаимно поменять местами на клеммной колодке J2 фазы соответствующего привода (клеммники 2-3 для привода створки 1 и клеммники 5-6 для привода створки 2).

- 3. Запустить процедуру настройки при закрытых створках, удерживая кнопки + и до того, как на дисплее начнет мигать символ  $5!$  (около 3 сек.).
- 4. Отпустить кнопки + и Створка 1 начнёт открываться.

![](_page_25_Picture_103.jpeg)

![](_page_25_Picture_104.jpeg)

6. На дисплее мигает  $\frac{1}{2}$  (только если были выбраны 2 привода): створка 2 начнет закрываться.

![](_page_25_Picture_105.jpeg)

![](_page_26_Picture_0.jpeg)

7. На дисплее мигает *S4* : створка 1 начнет закрываться.

#### **Функционирование БЕЗ энкодера**

Остановить движение, командой OPEN A, как только створка 1 коснется упоров.

#### **Функционирование С энкодером**

Створка 1 остановится, как только коснется механических упоров. В случае отсутствия упора створку можно остановить в любой момент и в любом положении при помощи команды OPEN A.

8. Плата автоматически выходит из меню программирования, на дисплее появляется статус автоматики (символ *0 0* ) <sup>в</sup> подтверждение правильного завершения НАСТРОЙКИ. <sup>В</sup> противном случае на дисплее появится символ *S0* указывающий на необходимость повторить весь этап.

![](_page_26_Picture_7.jpeg)

*Можно настроить <sup>и</sup> изменить зоны замедления через параметры дисплея r1 u r2 (см. расширенное программирование). При этом нет необходимости повторять процедуру настройки.*

## **5.5 ПРОВЕРКА АВТОМАТИКИ**

По окончании монтажа и программирования, проверьте правильность работы системы, обращая особое внимание на работу устройств безопасности и их соответствие действующим требованиям по безопасности. Закройте корпус, в котором установлена плата, крышкой с прокладкой.

# EAAC **6. КОДИРОВАНИЕ ПУЛЬТОВ РАДИОУПРАВЛЕНИЯ**

Электронная плата снабжена встроенным 2-х канальным декодером OMNIDEC. Посредством дополнительного приемного модуля (на разъеме J5), эта система дает возможность загрузить в память брелоки различных технологий, но работающих на одной частоте. Это дает возможность управлять полным открытием (OPEN A) и частичным открытием (OPEN B).

![](_page_27_Picture_3.jpeg)

*Разные виды кодирования пультов радиоуправления (DS, SLH/SLH LR, LC/RC) могут одновременно использоваться на двух каналах. Возможно загрузить до 255 комбинаций радиокодов OPEN A, OPEN B/CLOSE.*

*Чтобы использовать различные системы кодирования на одном канале, необходимо завершить настройку одной системы, а затем повторить процедуру для другой.*

## *Держать пульт радиоуправления на расстоянии не менее 30 см от приемного устройства.*

## **6.1 КОДИРОВАНИЕ РАДИОПУЛЬТОВ SLH/SLH LR**

- 1. Нажать и удерживать кнопку +/R1 SW1 (программирование OPEN A) или -/R2 SW2 (программирование OPEN B/CLOSE
- Через 5 сек. соответствующий светодиод (DL11 или DL12) начинает медленно мигать в течение примерно 20 сек.
- 2. Отпустить кнопку.
- 3. На радиобрелоке SLH/SLH LR (только радиобрелок MASTER) одновременно нажать и удерживать кнопки Р1 и Р2.
- Светодиод радиобрелока начнет мигать.
- 4. Отпустить обе кнопки.
- Убедиться в том, что светодиод DL11 или DL12 на плате продолжает мигать (см. п. 2) и, пока светодиод радиобрелока мигает, нажать и удерживать желаемую кнопку на радиобрелоке (Светодиод радиобрелока загорится немигающим светом).
- Соответствующий светодиод на плате (DL11 или DL12) загорится немигающим светом на 1 сек. и погаснет по окончании запоминания.
- 5. Отпустить кнопку радиобрелока.
- 6. Нажать два раза подряд кнопку запоминаемого радиобрелока для того, чтобы завершить сохранение.
- Автоматическая система выполнит цикл открытия створок.

*Удостоверьтесь, что нет никаких препятствий для движения ворот.*

![](_page_27_Figure_20.jpeg)

# **124**

Для добавления следующих радиобрелоков, перенесите код с занесенного в память брелока на новый, выполнив следующие операции:<br>1. На занесенном в память пульте одновь

- На занесенном в память пульте одновременно нажмите и удерживайте кнопки Р1 и Р2.
- Светодиод на радиобрелоке начнет мигать.<br>2. Отпустите обе кнопки.
- 2. Отпустите обе кнопки.<br>3. Нажмите и удерживайте
- Нажмите и удерживайте занесенную в память кнопку на этом пульте (светодиод станет светиться постоянным светом).
- 4. Расположитеновыйбрелокнапротивзанесенноговпамятьсветодиодамидругкдругуинажмите на новом брелоке выбранную кнопку, которая должна быть добавлена в память; отпустите её после того, как светодиод на новом пульте дважды мигнет, показывая, что код принят.
- 5. Нажмите 2 раза подряд на занесенном в память брелоке соответствующую кнопку.
- Автоматика осуществит открытие.

### *Удостоверьтесь, что нет никаких препятствий для движения ворот.*

![](_page_28_Figure_10.jpeg)

## **6.2 ЗАПИСЬ ПУЛЬТОВ LC/RC (ТОЛЬКО 433 МГЦ)**

- 1. Нажать и удерживать кнопку +/R1 SW1 (программирование OPEN A) или -/R2 SW2 (программирование OPEN B/CLOSE
- Через 5 сек. соответствующий светодиод (DL11 или DL12) начинает медленно мигать в течение, примерно, 20 сек.
- 2. Отпустить кнопку.
- 3. Во время мигания, нажмите выбранную кнопку на брелоке LC/RC
- Соответствующий светодиод на плате (DL11 или DL12) загорится постоянным светом на 1 сек. и погаснет, указывая на осуществившееся запоминание, чтобы затем возобновить мигание еще не 20 сек, во время которого можно занести в память следующий радиобрелок.
- Через 20 сек., светодиод погаснет, указывая на окончание процедуры.
- 4. Чтобы добавить дополнительные радиобрелоки, повторить операции, начиная с пункта 1.

![](_page_28_Figure_19.jpeg)

# EAAC

# **6.2.1 УДАЛЕННАЯ ЗАПИСЬ РАДИОБРЕЛОКОВ LC/RC**

С помощью радиобрелоков LC/RC в память могут быть занесены другие радиобрелоки без использования кнопок на плате, а с помощью ранее настроенного пульта.

- $1<sub>1</sub>$ Возьмите пульт, уже занесенный в память одного из каналов (OPEN А или OPEN B/CLOSE) и встаньте около блока управления.
- $2.$ Одновременно нажмите и удерживайте кнопки Р1 и Р2 пока оба светодиода не начнут медленно мигать в течение 5 сек.
- 3. В течение этих 5 сек. нажмите на занесенном в память брелоке кнопку для начала обучения соответствующего ему канала.
- $\overline{4}$ Соответствующий светодиод на плате начнет мигать в течение 20 сек. за которые необходимо передать код нового радиобрелока, нажав кнопку.
- Соответствующий светодиод на плате загорится постоянным светом на 2 сек. (указывая на осуществившееся запоминание), затем возобновит мигание еще на 20 сек, во время которых можно занести в память еще один радиобрелок.

# 6.3 ЗАПИСЬ ПУЛЬТОВ DS

- $1$ Выбрать на радиобрелоке DS желаемую комбинацию ON - OFF 12-ти микро-переключателей.
- $2.$ Нажать и удерживать кнопку +/R1 - SW1 (программирование OPEN A) или -/R2 - SW2 (программирование OPEN B/CLOSE
- Через 5 сек. соответствующий светодиод (DL11 или DL12) начнет медленно мигать в течение.  $\bullet$ примерно, 20 сек.
- $\mathcal{R}$ Отпустить кнопку.
- $\overline{4}$ Во время мигания светодиодов на плате, нажмите кнопку радиобрелока, которую необходимо записать
- Соответствующий светодиод на плате (DL11 или DL12) загорится немигающим светом на 1 сек, и погаснет по окончании запоминания.
- Чтобы добавить радиобрелоки с другими комбинациями микро-переключателей, повторить 5. операции, начиная с пункта 1.
- $6^{\circ}$ Для добавления дополнительных радиобрелоков с тем же самым кодом, установите в радиобрелоках такую же комбинацию микро-переключателей, как в уже запомненном.

![](_page_29_Figure_18.jpeg)

# **6.4 УДАЛЕНИЕ ПУЛЬТОВ ИЗ ПАМЯТИ**

*Эта операция НЕОБРАТИМА. ВСЕ пульты и коды на каналах OPEN A и OPEN B/ CLOSE будут удалены из памяти. Процедура удаления активна только при визуализации состояния ворот.*

![](_page_30_Figure_4.jpeg)

- 1. Нажать и удерживать кнопку -/R2.
- Примерно через 5 сек. светодиод DL12 начнет медленно мигать; еще через 5 сек. медленного мигания и удерживания кнопки, светодиоды DL11 и DL12 начнут мигать быстрее (начало удаления).
- Затем загораются постоянным светом светодиоды DL11 и DL12, подтверждая удаление всех радиокодов (OPEN A и OPEN B/CLOSE) из памяти платы.
- 2. Отпустить кнопку -/R2. **-/R2** Светодиоды выключатся, указывая на правильное удаление.

# **124 7. ВВОД В ЭКСПЛУАТАЦИЮ**

# **7.1 ПРОВЕРКА СИСТЕМЫ ПО СВЕТОДИОДАМ**

После выполнения всех необходимых соединений и подачи питания на плату, по состоянию светодиодов можно понять состояние соответствующих входов. (На схеме изображена ситуация при закрытых воротах)

![](_page_31_Figure_4.jpeg)

**STOP** - В стандартной конфигурации, вход STOP используется для обеспечения безопасности и имеет N.C. (нормально-замкнутый) тип контакта. Соответствующий светодиод должен ГОРЕТЬ при системе в состоянии покоя и выключаться при активации соответствующего подключенного устройства.

**OPEN A, OPEN B** - В стандартной конфигурации, OPEN A и OPEN B - входы с N.O. (нормальноразомкнутый) типом контакта. Когда система находится в состоянии покоя, соответствующие СВЕТОДИОДЫ должны быть выключенными, при активации соответствующего подключенного устройства, светодиоды включаются.

**Led ERROR** - **МИГАЕТ** = система в состоянии тревоги (ситуация не влияет на работу ворот) - см. "АВАРИЙНЫЕ СИГНАЛЫ". - **ГОРИТ ПОСТОЯННО** = система в состоянии ошибки (ситуация, блокирующая функционирование до устранения причины ошибки). См. "ОШИБКИ.

# 624 AC

# 8. СИГНАЛЫ ОШИБОК И АВАРИЙНЫЕ СИГНАЛЫ

При обнаружении ОШИБОК (условий, блокирующих функционирование ворот) или АВАРИЙНЫХ СИГНАЛОВ (условий, не влияющих на функционирование ворот) можно вывести на дисплей номер сигнала, одновременно нажав кнопки + и -.

![](_page_32_Picture_3.jpeg)

134

∍ Эти сигналы исчезнут при следующем цикле, только если будет устранена причина их возникновения.

# 8.1 ОШИБКИ

Р При обнаружении ОШИБКИ, светодиод ERROR горит, не мигая. При одновременном P нажатии кнопок + и -, на дисплей выводится номер обнаруженной ошибки.

В таблице приведены все ошибки, которые выводятся на дисплей.

![](_page_32_Picture_48.jpeg)

# **8.2 АВАРИЙНЫЕ СИГНАЛЫ**

 *При возникновении внештатной ситуации светодиод ERROR начинает мигать. При одновременном нажатии кнопок + и -, на дисплей выводится номер текущей ошибки.*

В таблице приведены все аварийные сигналы, выводящиеся на дисплей.

![](_page_33_Picture_644.jpeg)

# **9. ПОИСК НЕИСПРАВНОСТЕЙ**

![](_page_33_Picture_645.jpeg)

# 154 **10. КОНФИГУРАЦИОННЫЙ ФАЙЛ - J8 USB**

Через разъем USB J8 можно перенести на плату конфигурационный файл и файл управления, находящиеся в памяти USB, а также записать в память USB те же файлы, находящиеся в памяти платы. При переносе данных из памяти USB на плату, необходимо сделать так, чтобы файлы находились в корневом каталоге памяти, как показано на схеме.

![](_page_34_Picture_2.jpeg)

Имена и расширения файлов должны быть следующими:

- **E045SW.bin Файл обновления ПРОГРАММНОГО ОБЕСПЕЧЕНИЯ платы**
- **E045.prg Файл обновления ПРОГРАММИРОВАНИЯ платы**
- **E045.rad Файл обновления РАДИОУПРАВЛЕНИЯ платы**

При переносе файлов с платы на накопитель USB, эти же файлы генерируются, именуются и размещаются, как показано на схеме.

Если при включении плата обнаруживает накопитель USB в разъеме J8, на дисплее высвечивается символ *bo*, <sup>и</sup> плата входит <sup>в</sup> меню управления файлами обновления (см. таблицу) (нажать кнопку **F** чтобы прокрутить функции):

![](_page_34_Picture_492.jpeg)

![](_page_35_Picture_603.jpeg)

![](_page_36_Picture_293.jpeg)

÷.

**РУССКИЙ**

# **FAAC 11. ЛОГИКИ ФУНКЦИОНИРОВАНИЯ**

В данной таблице кратко изложены логики работы. Более подробно описана каждая логика в следующих таблицах.

![](_page_37_Picture_712.jpeg)

**FAAC** 

![](_page_38_Picture_0.jpeg)

# *E ЛОГИКА ПОЛУАВТОМАТИЧЕСКАЯ*

![](_page_38_Picture_683.jpeg)

# *EP ЛОГИКА ПОШАГОВАЯ ПОЛУАВТОМАТИЧЕСКАЯ*

![](_page_38_Picture_684.jpeg)

**<sup>1</sup>** *если цикл начался <sup>с</sup> команды OPEN-B - открывает полностью* **<sup>2</sup>** *функционирование может быть запрограммировано по-другому*

![](_page_39_Picture_0.jpeg)

**РУССКИЙ**

PYCCKNŇ

![](_page_39_Picture_727.jpeg)

# $\leftarrow$  *ЛОГИКА АВТОМАТИЧЕСКАЯ*

![](_page_39_Picture_728.jpeg)

**<sup>1</sup>** *если цикл начался <sup>с</sup> команды OPEN-B - открывает полностью* **<sup>2</sup>** *функционирование может быть запрограммировано по-другому*

**124** 

![](_page_40_Picture_0.jpeg)

# *AP ПОШАГОВАЯ АВТОМАТИЧЕСКАЯ*

![](_page_40_Picture_644.jpeg)

![](_page_40_Picture_3.jpeg)

# *b ЛОГИКА ПОЛУАВТОМАТИЧЕСКАЯ "B"(КОМАНДА OPEN-B СТАНОВИТСЯ CLOSE)*

![](_page_40_Picture_645.jpeg)

**<sup>1</sup>** *если цикл начался <sup>с</sup> команды OPEN-B - открывает полностью* **<sup>2</sup>** *функционирование может быть запрограммировано по-другому*

![](_page_41_Picture_0.jpeg)

**РУССКИЙ**

**PYCCKNN** 

![](_page_41_Picture_353.jpeg)

**FAAC** 

### **SEDE - HEADQUARTERS**

#### **FAAC S.p.A.**

Via Calari, 10 40069 Zola Predosa (BO) - ITALY Tel. +39 051 61724 - Fax +39 051 758518 www.faac.it - www.faacgroup.com

#### **ASSISTENZA IN ITALIA**

#### **SEDE**

tel. +39 051 6172501 www.faac.it/ita/assistenza

#### **FIRENZE**

tel. +39 055 301194 filiale.firenze@faacgroup.com

#### **SUBSIDIARIES**

#### **AUSTRIA**

FAAC GMBH Salzburg - Austria tel. +43 662 8533950 www.faac.at

FAAC TUBULAR MOTORS tel. +49 30 56796645 faactm.info@faacgroup.com www.faac.at

#### **AUSTRALIA**

FAAC AUSTRALIA PTY LTD Homebush, Sydney - Australia tel. +61 2 87565644 www.faac.com.au

#### **BENELUX**

FAAC BENELUX NV/SA Brugge - Belgium tel. +32 50 320202 www.faacbenelux.com

FAAC TUBULAR MOTORS tel. +31 475 406014 faactm.info@faacgroup.com www.faacbenelux.com

#### **CHINA**

FAAC SHANGHAI Shanghai - China tel. +86 21 68182970 www.faacgroup.cn

#### **FRANCE**

FAAC FRANCE Saint Priest, Lyon - France tel. +33 4 72218700 www.faac.fr

FAAC FRANCE - AGENCE PARIS Massy, Paris - France tel. +33 1 69191620 www.faac.fr

FAAC FRANCE - DEPARTEMENT VOLETS Saint Denis de Pile - Bordeaux - France tel. +33 5 57551890 www.faac.fr

#### **MILANO**

tel +39 02 66011163 filiale.milano@faacgroup.com

#### **PADOVA**

tel +39 049 8700541 filiale.padova@faacgroup.com

#### **GERMANY**

FAAC GMBH Freilassing - Germany tel. +49 8654 49810 www.faac.de

FAAC TUBULAR MOTORS tel. +49 30 5679 6645 faactm.info@faacgroup.com www.faac.de

#### **INDIA**

FAAC INDIA PVT LTD Noida, Delhi - India tel. +91 120 3934100/4199 www.faacindia.com

#### **IRELAND**

NATIONAL AUTOMATION LIMITED Boyle,Co. Roscommon - Ireland tel. +353 071 9663893 www.faac.ie

#### **MIDDLE EAST**

FAAC MIDDLE EAST FZE Dubai Silicon Oasis free zone tel. +971 4 372 4187 www.faac.ae

#### **NORDIC REGIONS**

FAAC NORDIC AB Perstorp - Sweden tel. +46 435 779500 www.faac.se

#### **POLAND**

FAAC POLSKA SP.ZO.O Warszawa - Poland tel. +48 22 8141422 www.faac.pl

#### **RUSSIA**

FAAC RUSSIA LLC Moscow - Russia tel. +7 495 646 24 29 www.faac.ru

#### **ROMA**

tel +39 06 41206137 filiale.roma@faacgroup.com

#### **TORINO**

tel +39 011 6813997 filiale.torino@faacgroup.com

#### **SPAIN**

CLEM, S.A.U. S. S. de los Reyes, Madrid - Spain tel. +34 091 358 1110 www.faac.

#### **SWITZERLAND**

FAAC AG Altdorf - Switzerland tel. +41 41 8713440 www.faac.ch

#### **TURKEY**

FAAC OTOMATİK GEÇİS SİSTEMLERİ SAN. VE TİC. LTD. ŞTİ. Çağlayan, Kağıthane, İstanbul - Turkey tel.+90 (0)212 – 3431311 www.faac.com.tr

#### **UNITED KINGDOM**

FAAC UK LTD. Basingstoke, Hampshire - UK tel. +44 1256 318100 www.faac.co.uk

#### **U.S.A.**

FAAC INTERNATIONAL INC Rockledge, Florida - U.S.A. tel. +1 904 4488952 www.faacusa.com

FAAC INTERNATIONAL INC Fullerton, California - U.S.A. tel. +1 714 446 9800 www.faacusa.com

![](_page_42_Picture_57.jpeg)